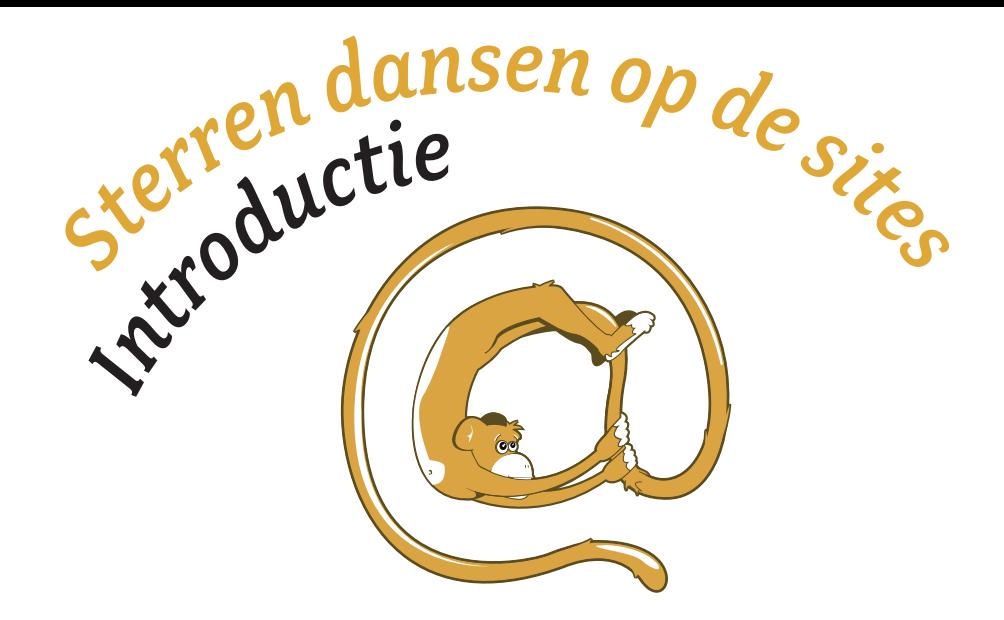

#### Korte beschrijving les

Wat is een goede website voor kinderen? En hoe beoordeel je dat eigenlijk? Deze vragen komen aan de orde in deze les. Leerlingen beoordelen favoriete websites van de klas, door sterren toe te kennen aan zelf opgestelde criteria. Welke website krijgt de meeste sterren?

#### Doelgroepen

- \* 10-12 jaar regulier basisonderwijs
- \* 13-14 jaar speciaal onderwijs
- \* 13-14 jaar regulier voortgezet onderwijs

#### Vakgebied:

- \* CKV (handvaardigheid, kunst, cultuur)
- \* Informatica
- \* Algemeen/mentorlessen
- \* Maatschappijleer

#### Duur

Aantal minuten: 50 minuten

## *Inhoud van de les*

#### Doelstelling(en)

- \* Leerling leert kritisch te kijken naar websites
- \* Leerling kent verschillende criteria om websites te beoordelen
- \* Leerling vormt een oordeel over websites

#### Benodigdheden

- \* pen papier, kartonnen A4tjes om scorebordjes van te maken
- \* per groepje leerlingen een computer met internetverbinding
- \* geprinte lesopzet + achtergrondinformatie voor docent
- \* geprint kopieerblad voor alle leerlingen

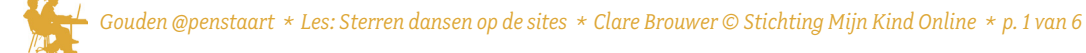

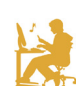

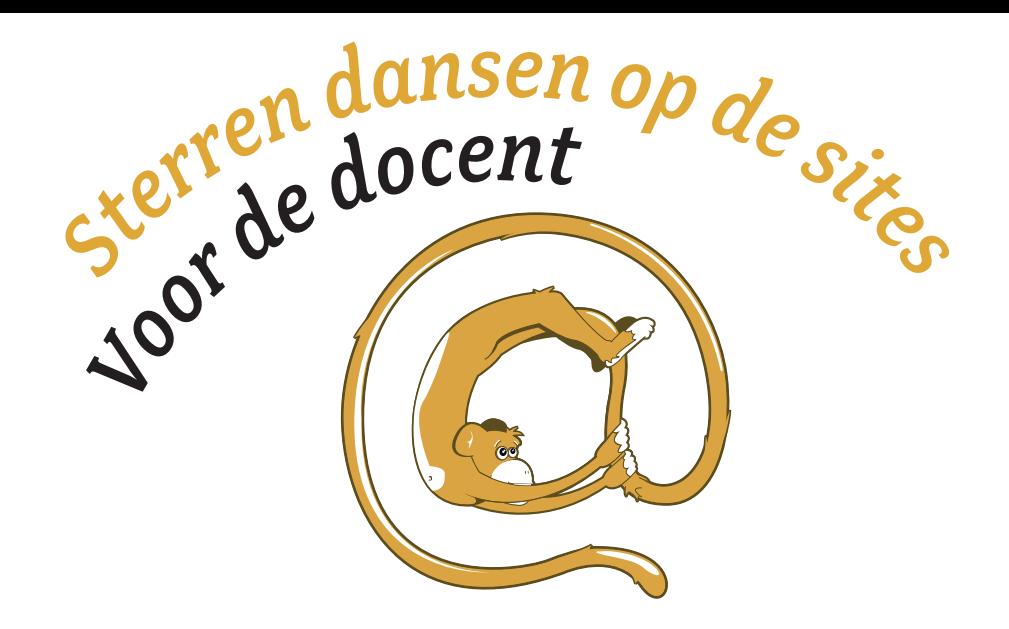

#### Voorbereiding op de les

- \* Achtergrondinformatie: voor de beoordelingscriteria in deze les wordt gebruik gemaakt van de criteria die opgesteld zijn door de jury Gouden @penstaart. Een uitgebreide omschrijving kunt u terugvinden op http://www.goudenapenstaart.nl/criteria\_goede\_sites
- \* Vooraf krijgen de leerlingen als huiswerk om drie websites op te schrijven die ze leuk vinden. De briefjes zijn voorzien van de naam van de leerling.
- \* De briefjes dienen vooraf verzameld te worden, zodat u een top 5 kunt samenstellen. U noteert elke nieuwe website die gemeld wordt en turft alle keren dat een website nogmaals genoemd wordt. De populairste vijf vormen de 'sterren' van de klas.
- \* Voordat de les begint, schrijft u de top 5 op het bord, inclusief het aantal stemmen + ruimte voor het noteren van criteria en een tabel om de scores van de websites in te vullen. *Voorbeeld:*

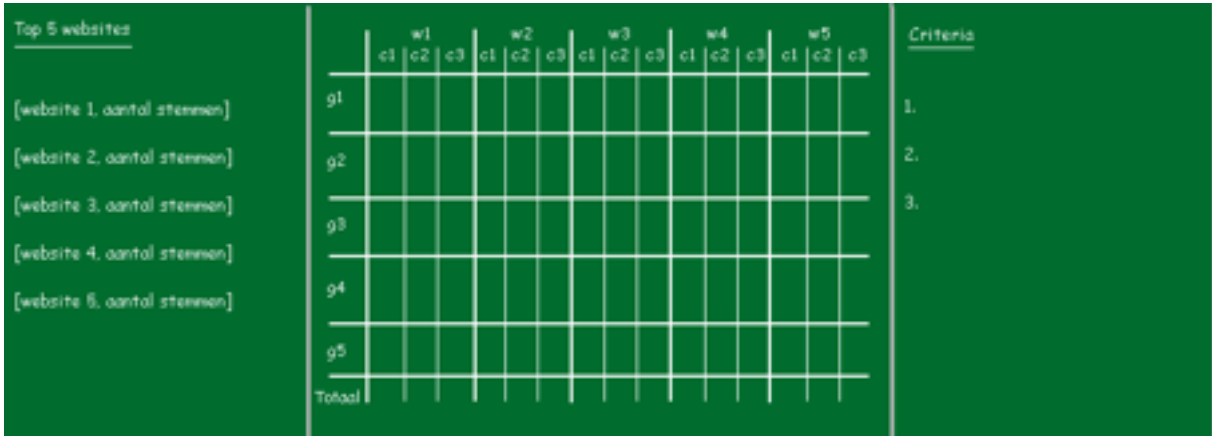

In dit scoretabel staat gx voor een groep, wx voor een website en cx voor een criterium.

- \* Klap het bord dicht, zodat de leerlingen niet meteen bij binnenkomst de top 5 al kunnen zien.
- \* In de les wordt gewerkt met groepjes leerlingen. We gaan uit van vijf groepen met vier of vijf leerlingen.
- \* Maak per groep (dus vijf keer) vier stemborden met 1 t/m 4 sterren.
- \* Kopieer voor elk groepje een kopieerblad (zie laatste pagina van dit document).

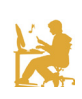

#### 1 Introductie les – 5 minuten

- \* Vraag de klas wie het moeilijk vond om drie websites op te schrijven.
- \* Waarom vonden ze dat moeilijk of juist makkelijk?
- \* Leg uit wat u verder met de ingeleverde briefjes hebt gedaan. Er is een top 5 uitgekomen, die u zo gaat laten zien. Klap het bord open en presenteer de vijf favorieten van de klas.

#### 2 Uitleg beoordelingscriteria — 10 minuten

- 1 U legt uit aan de klas dat ze straks deze vijf sites gaan beoordelen. Dat gebeurt aan de hand van drie 'criteria', die ze zelf moeten bedenken.
- 2 Leg uit wat een criterium is (een punt waarop je iets beoordeelt; criteria is het meervoud van criterium).
- 3 Probeer met de klas samen tot drie criteria te komen, waarmee je sites kunt beoordelen.
	- \* U vraagt de klas wat zij belangrijk vinden aan een website. Waar kijken zij direct naar? Waar letten ze op? Als ze wat langer op een site zijn, waar letten ze dan op? Welke ergernissen komen ze tegen? En wat is er goed aan een website als je juist niet ergert? Etcetera.
	- \* U motiveert de klas om te kijken naar het uiterlijk van de site (aantrekkelijkheid), naar of de site goed te gebruiken is (gebruiksvriendelijkheid) en wat ze van de informatie vinden die er te vinden is (betrouwbaarheid).
	- \* Dit (aantrekkelijkheid, gebruikersvriendelijkheid, betrouwbaarheid) zijn de criteria van de jury van de Gouden @penstaart en worden in deze les gebruikt als leidraad. Het is de bedoeling dat u leerlingen op weg helpt om zelf tot criteria te komen. Dit kan flink discussie opleveren qua nuance. Wakker de discussie aan. Uiteindelijk komt de klas tot drie criteria die zij belangrijk vinden om een site mee te beoordelen.
- 4 Noteer de drie criteria, waar de klas toe besloten heeft, op het bord.

Ter voorbereiding kunt u de criteria bestuderen die de jury van de Gouden @penstaart heeft opgesteld. Meer informatie vindt u op de site: http://www.goudenapenstaart.nl/criteriagoede-sites

Voor deze les hebben we de criteria van de jury hieronder 'vertaald' voor leerlingen in het basisonderwijs.

**Aantrekkelijk** betekent dat je het prettig vindt om op de site te zijn. De site is mooi om te zien en er is veel leuks te doen en/of zien. Bovendien begrijp je ook wat er allemaal mogelijk is met de site: de tekst en het beeld zijn duidelijk. Je zou er zo weer eens terug willen komen, want de site is leuk, prettig en daagt je uit om nieuwe dingen te ontdekken. Kortom, de site prikkelt.

**Betrouwbaarheid** betekent dat het veilig is om op de site te zijn. Je weet goed wat advertenties zijn en wat gewone plaatjes of tekst. Het is duidelijk wie (welk bedrijf of welke club) achter de site zit. En, heel belangrijk: je kunt ervan uitgaan dat de informatie klopt. Je bent niet verplicht zelf eerst informatie in te vullen over wie je bent, waar je woont en wat je emailadres is. Als dat wel gevraagd wordt, dan is duidelijk waarvoor dat nodig is en wat de makers van de website met die informatie doen. Stel dat je ergens voor moet betalen, dan is dat heel

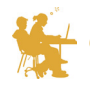

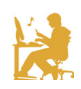

duidelijk aangegeven. En ook wordt er gemeld dat je dit eerst met je ouders moet overleggen. Betrouwbaarheid heeft met vertrouwen te maken: je kunt de makers van de site vertrouwen. Maar dat moet je dus wel kunnen controleren. Hoe duidelijker alles aangegeven is op de website, hoe betrouwbaarder de site vaak is. Betrouwbaarheid heeft ook te maken met veiligheid, maar dan moet je 'veilig' dus zien als een heel breed begrip. Kortom: de site klopt.

**Gebruiksvriendelijkheid** betekent dat je goed met de site kunt werken. Je kunt de site makkelijk vinden, maar ook alle informatie die op de site staat is goed te overzien en terug te vinden. Je weet ook waar je terecht komt als je ergens op klikt. Je hoeft niet heel lang te wachten voordat een nieuwe pagina geladen is. En het is meteen duidelijk hoe de website werkt. Gebruiksvriendelijkheid betekent dat het fijn is om de site te gebruiken en dat je tijdens het zoeken en surfen niet op problemen stuit. Kortom: de site spreekt voor zichzelf

#### *Tips voor docent:*

LET OP: De genoemde criteria van de leerlingen hoeven niet te passen binnen de bovenstaande criteria. Waar het om gaat is dat leerlingen gaan nadenken over welke website ze leuker vinden dan een andere. En hoe breng je dat onder woorden: waarom is een website leuk? Om welke aspecten gaat het dan?

- \* Het kan nog best lastig zijn om de aspecten die de leerlingen noemen onder te brengen in een overkoepelend criterium. Zie dat als een uitdaging, waarbij u ook best een moeilijk woord kunt introduceren.
- \* Zorg dat het criterium benoemd wordt in een zelfstandig naamwoord (zoals betrouwbaarheid) , waarbij een toelichting volgt in de vorm van: 'de site is....'.

### 3 Voorbereiding opdracht – 5 minuten

- \* U verdeelt de klas in groepjes van vier of vijf personen. Elke groep heeft een computer tot haar beschikking.
- \* Elke groep kiest een voorzitter en een notulist. De voorzitter is leider van de groep en voert namens de groep het woord. De notulist schrijft de beslissingen op die de groep genomen heeft.
- \* U geeft elke groep één kopieerblad.
- \* U vertelt dat de leerlingen nu elke website gaan beoordelen aan de hand van de criteria. Ze geven daartoe elke website, per criterium een aantal sterren: 1 ster staat voor slecht, 2 voor matig, 3 voor goed en 4 sterren staan voor heel goed.
- \* De notulist schrijft op het kopieerblad de vijf websites en per website telkens de drie beoordelingscriteria.
- \* De leerlingen gaan per groep een voor een de vijf websites op de computer bekijken en kennen per criterium een aantal sterren toe aan elke website.
- \* U geeft aan dat deze beoordeling geheim is.
- \* Tijdsplanning: 1 minuut per criterium (3 minuten per website).

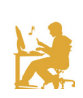

#### 4 de opdracht: groepen beoordelen de websites – 15 minuten

U loopt rond in de klas en helpt de leerlingen als ze moeite hebben met de betekenis van de beoordelingscriteria of het in de praktijk brengen van het beoordelen van een websites aan de hand van criteria.

#### 5 de jury – 10 minuten

- \* U geeft elk groepje de vier beoordelingsborden met sterren.
- \* U legt uit dat er per criterium nu sterren worden toegekend aan de websites.
- \* De voorzitters steken hun bordje met sterren in de lucht als u het vraagt. Er mag natuurlijk niet meer afgeweken worden van de groepsbeslissing.
- \* U schrijft op het bord het aantal sterren dat een groepje per criterium gegeven heeft aan de sites.
- \* Wanneer een groep opvallende scores geeft (heel hoog of heel laag) vraagt u de groepsvoorzitter om uitleg.

#### *Tip voor docent:*

Om het extra spannend te maken kunt u tussentijds de score bekijken. Wie staat er op 1, welke site heeft in de afgelopen ronde een ander van de eerste plek gestoten? Welke sites zitten elkaar op de hielen?

#### 6 en de winnaar is.... – 5 minuten

De site met de meeste sterren is de winnaar van de mini goudenapenstaartverkiezing.

- \* U presenteert de uitslag.
- \* U vraagt de klas of iedereen zich kan vinden in deze uitslag. Waarom zijn ze het er wel of niet mee eens?
- \* U kunt tenslotte nog wijzen op de 'echte' verkiezing van de Gouden @penstaart op www.goudenapenstaart.nl. Leg eventueel uit hoe het werkt (mensen melden sits aan, een 'vakjury' selecteert 'genomineerde' sites, het publiek kan dan stemmen, zodat er een winnaar uitkomt). De leerlingen kunnen dus ook hun stem laten gelden in de echte Gouden @penstaart-verkiezing. Vanaf 1 oktober tot december kunnen sites aangemeld worden en van begin tot half/eind januari kan gestemd kan worden op de genomineerde sites. De exacte data zijn jaarlijks op de site te vinden.

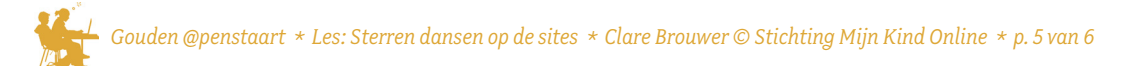

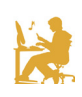

# Kopieerblad Sterren dansen op de sites<br>Vul hieronder de vijf populairste websites van de klas in.

Schrijf bij elke website de drie door jullie klas bepaalde criteria op. Vul daarna per criterium het aantal sterren in:

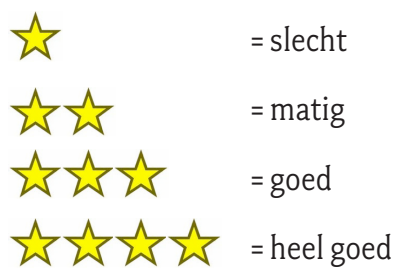

 $=$  slecht

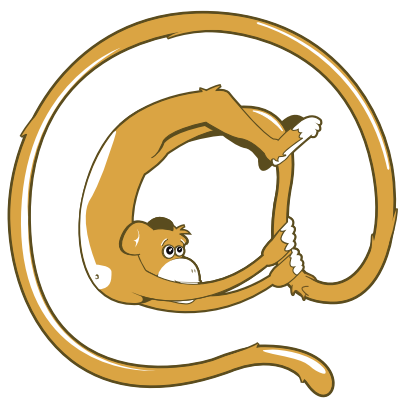

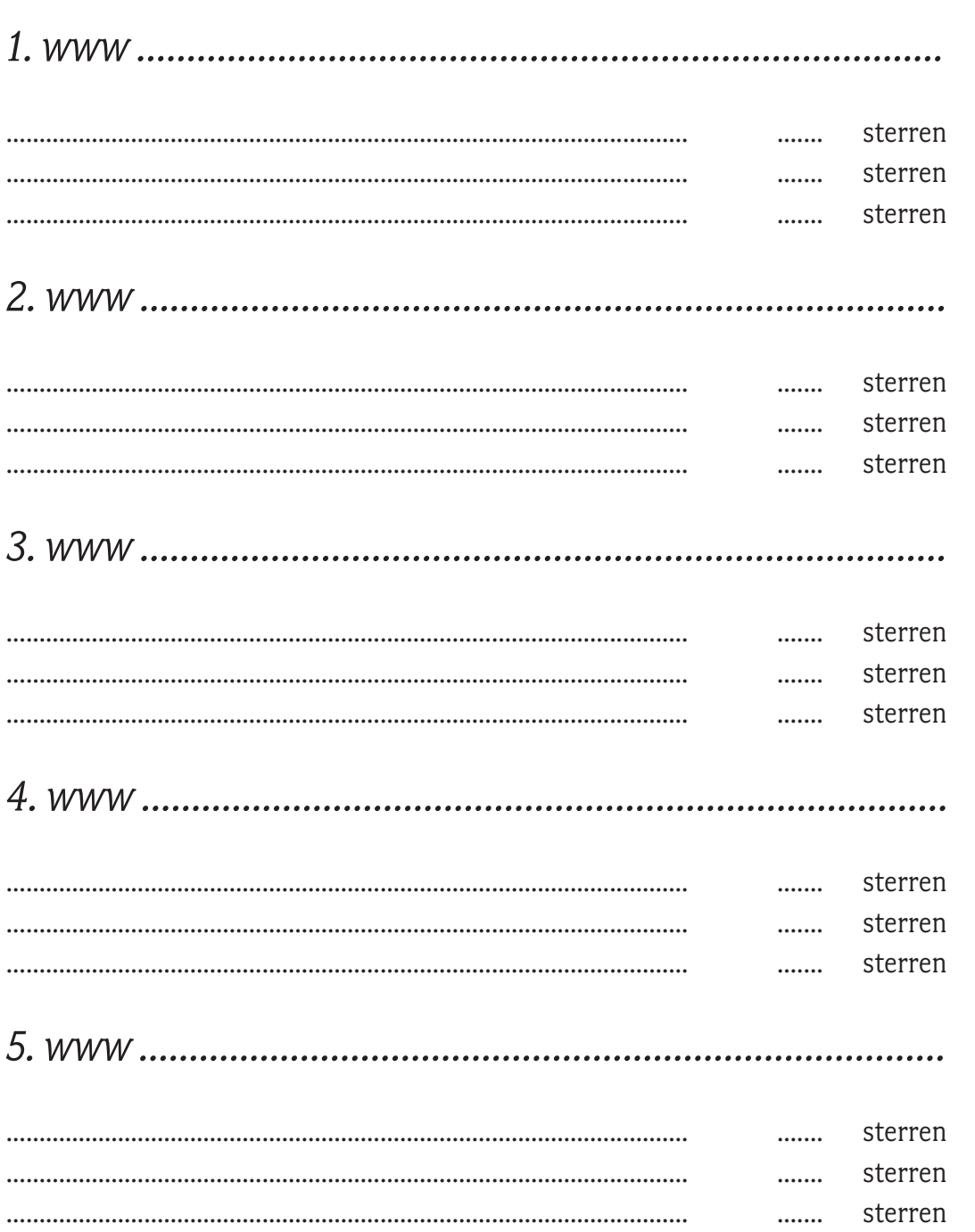

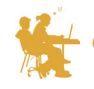

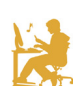